# **Gong - Correccion - Mejora #2154**

# **Gastos de Proyecto: incluir el campo "referencia contable" en la información del gasto**

2015-01-22 11:54 - Alberto Ramirez

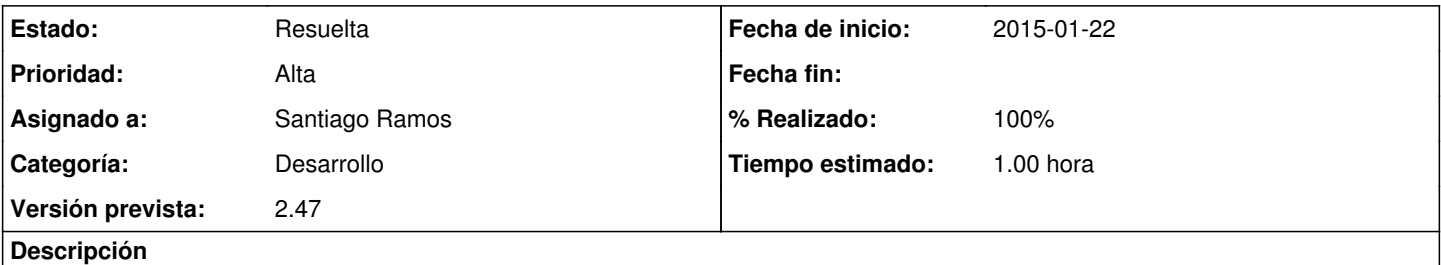

Cuando exportamos los listados de gasto a Excel no aparece el campo "referencia contable". Las dos opciones de exportación que tenemos, desdel el propio listado de gasto o desde la opción Exportación gastos/movimientos, no esta disponible dicho campo.

### **Histórico**

### **#1 - 2015-01-22 12:23 - Santiago Ramos**

- *Tipo cambiado Funcionalidad por Correccion Mejora*
- *Categoría establecido a Desarrollo*
- *Estado cambiado Nueva por Asignada*
- *Asignado a establecido a Santiago Ramos*
- *Prioridad cambiado Inmediata por Alta*
- *Versión prevista establecido a 2.47*
- *Tiempo estimado establecido a 1.00*

### **#2 - 2015-01-22 12:27 - Santiago Ramos**

*- Asunto cambiado EXPORTACION CAMPO REFERENCIA CONTABLE por Gastos de Proyecto: incluir el campo "referencia contable" en la información del gasto*

- *Estado cambiado Asignada por Resuelta*
- *% Realizado cambiado 0 por 100*

Incluido tras el campo "observaciones" para mantener el orden que hay en el formulario de edición.

Actualizados también los sistemas de producción.